# **MATLAB®/Simulink®**によるソフトウェア無線ソリューション

## ~**FMCOMMS, ZedBoard, PicoZed™**で **LTE** 無線信号の送受信~

#### ソフトウェア無線ソリューション

ソフトウェア無線の機能は、ソフトウェアあるいは、プログラマブ ルなハードウェアを使用して実現されますが、 MATLAB®/Simulink®環境では、アルゴリズムの検討やシステ ムシミュレーションだけでなく、ソフトウェア無線のターゲットに実 装するためのCコードやHDLコードの生成も行えます。

また、次項で紹介するサポートパッケージをインストールするこ とで、MATLAB®環境とサポートされているハードウェアとのイン タフェースが利用できるため、迅速に試作機を作成して頂けま す。サポートされているハードウェアはMATLAB®環境とのI/Oと して、また、ユーザーがカスタマイズ可能なFPGAを利用するこ とで、I/Oとしてだけでなく、ソフトウェア無線のターゲットとしても お使い頂けます。

更に、標準規格に準拠したモデルの設計が容易なLTE System ToolboxやWLAN System Toolboxを合わせて利用す ることにより、LTE/無線LANの信号生成、解析が加速します。

ソフトウェア無線(SDR)の開発において、統一されたMATLAB の開発環境は、システムを設計、検証に最適なワークフローと 考えられます。

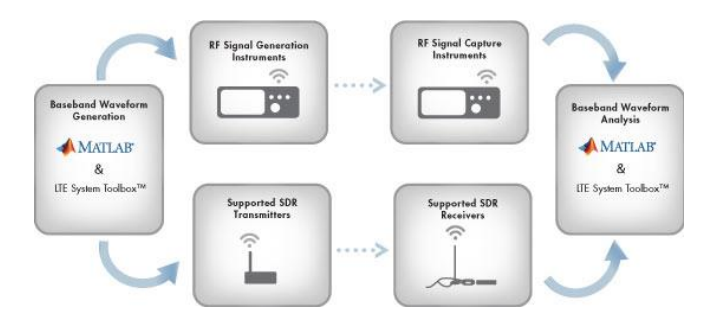

#### 図 **1** 実験計測器、**SDR** 機器との連携

#### サポートパッケージ

サポートパッケージとは、MathWorks 製品で特定のサードパ ーティ製のハードウェアやソフトウェアを使用可能にする、アドオ ンです。Communications System Toolbox™から提供される Support Package for Xilinx® Zinq®-Base Radioは、 MATLAB®/Simulink®環境とZynq®ベースの開発ボードを接続 するペリフェラルをSystem Objectsまたはブロックとして提供し ます。Zynq®ベースの開発ボードにAnalog Devices社の AD/9361/AD9364が実装されたRFボードを接続することで、無 線信号を扱うことが可能になります。

#### デモンストレーション概要

MathWorksが提供するソフトウェア無線(SDR)開発環境と、 Analog Devices社、Avnet®社が提供するハードウェアを利用し て、LTEに準拠した無線信号の送受信を行います。

ここで行っているRF信号の送受信は、アンテナを使用せず、終 始アッテネータを付加した同軸ケーブルを使用しています。

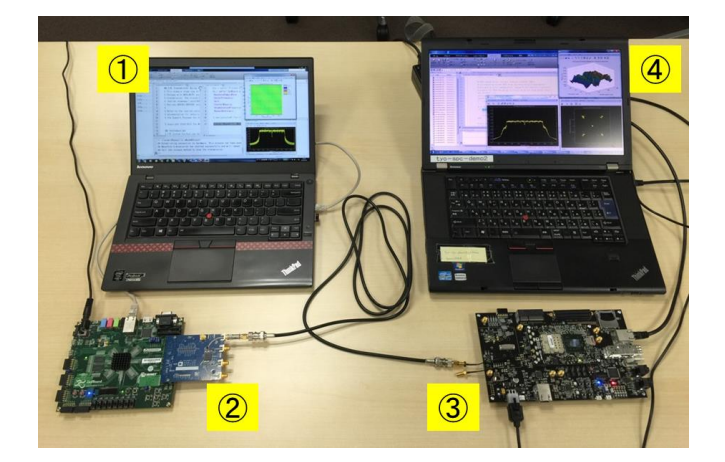

図 **2** デモンストレーション環境

## ① **LTE**ベースバンド信号生成

ここでは、セル ID と最初のフレーム番号をカスタマイズできるよ うに送信器を設定します。基準測定チャネル(RMC)は、LTE System Toolbox を利用し生成します。TS36.101 Annex A.3 で定義 されたデフォルトのパラメータは、lteRMCDL で提供されます。必 要に応じて RMC のパラメータをカスタマイズします。RMC パラメ ータを設定後、lteRMCDLTool で、ベースバンド信号、全て満たさ れた送信リソースグリッド、RMC 構成パラメータを生成します。

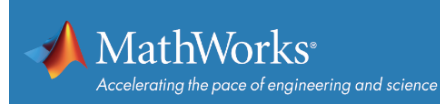

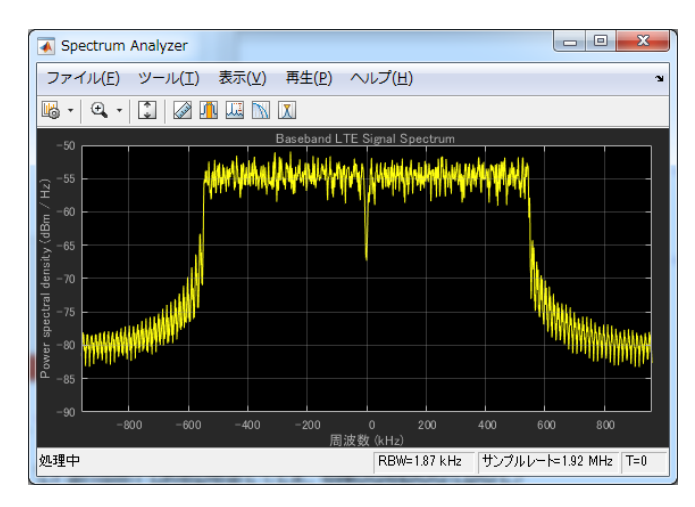

図 **3** 生成された **LTE** 信号

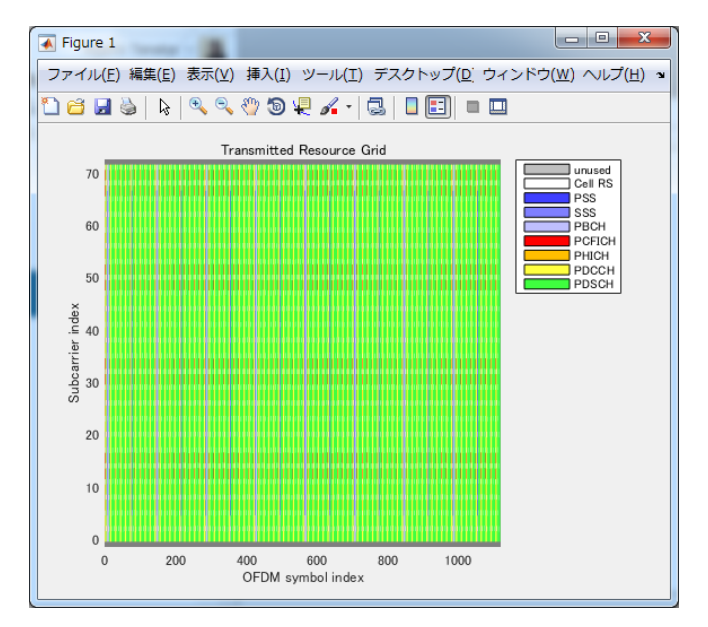

図 **4** 送信リソースグリッド

## ② ハードウェアから実信号送信

MATLAB®で生成した LTE に準拠した信号をハードウェアから RF 実信号として出力します。ここでは、送信機として Analog Devices 社 FMCOMMS3 と Avnet®社 ZedBoard を使用しま す。sdrtx で上記ハードウェア、キャリア周波数、ベースバンドサ ンプルレートなど送信機のパラメータを設定します。作成された System Objects と transmitRepeat を使用することで、ハードウ ェア上のメモリにデータを転送し、ギャップなしで繰り返しデータ が送信されます。

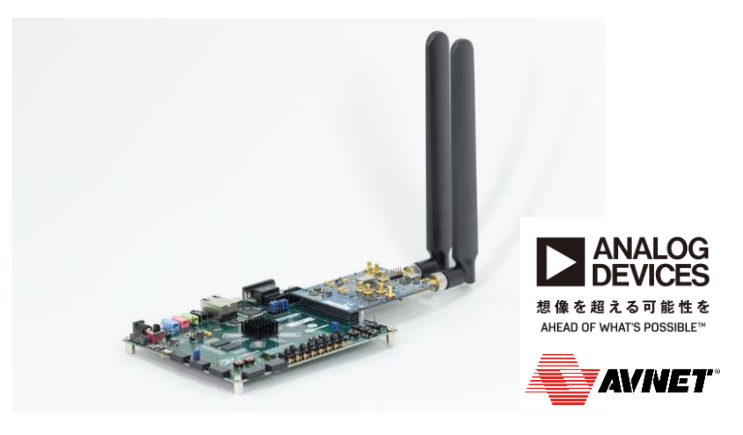

図 **5 FMCOMMS3** と **ZedBoard**

## ③ ハードウェアで実信号受信

前述の送信機を使用して出力した RF 実信号をハードウェアで 受信します。ここでは、受信機として Avenet®社 PicoZed™を使 用します。sdrrx で上記ハードウェア、キャリア周波数、ベースバ ンドサンプルレートなど受信機のパラメータを設定します。作成さ れた System Objects で RF 実信号を取得できます。

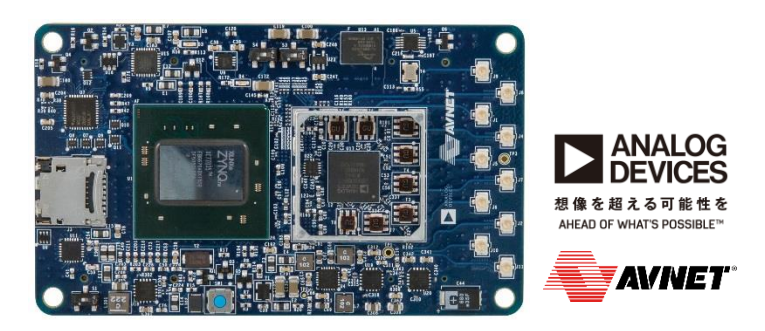

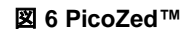

## ④ **LTE**信号のデコード

前述のハードウェアで受信した信号の解析を行います。ここで は、取得したデータの各フレームのマスター情報ブロック(MIB) がデコードされ、各サブフレームのCFIとPDCCHのデコードに成 功した場合、チャネル推定値とイコライズされたPDCCHシンボ ルが表示されます。

チャネル推定にはlteDLChannelEstimate、CFIとPDCCHのデ コードには、それぞれ、lteCFIDecode、ltePDCCHDecodeを使 用しています。

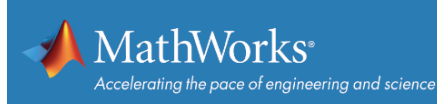

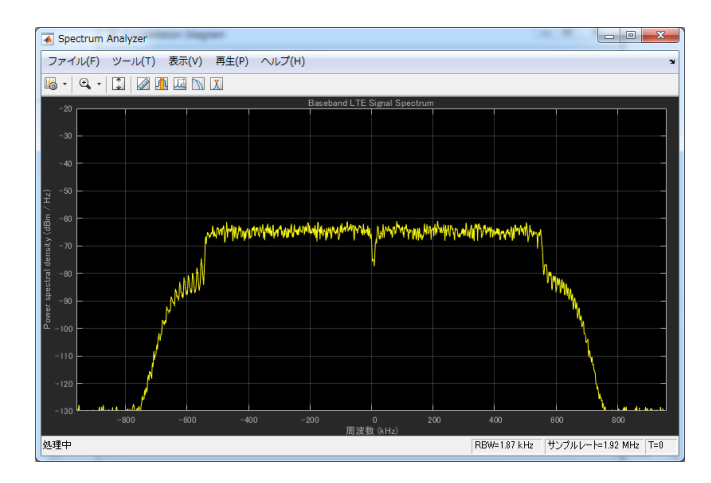

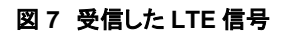

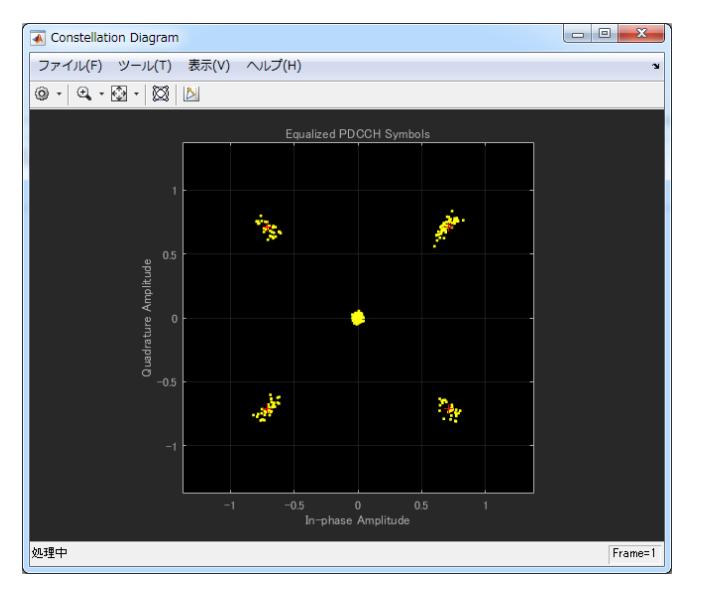

図 **8** イコライズされた **PDCCH** シンボル

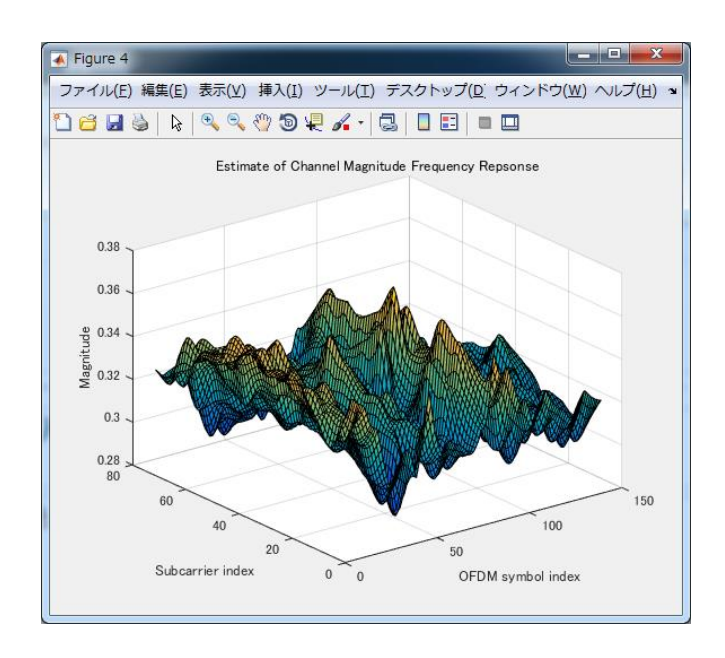

図 **9** チャネル推定値

## ハードウェアに実装された**Zynq®**のカスタマイズ

今回のデモでは使用していない機能ですが、HDL Coder と連 携し、ハードウェア上に実装された Zynq®に実装するビットストリ ームをカスタマイズすることも可能です。前段の信号処理を Zynq®で行い、その後 MATLAB®/Simulink®環境で後段の信 号処理が行えます。

## デモで使用したライセンス構成

- **MATLAB®**
- Signal Processing Toolbox<sup>™</sup>
- DSP System Toolbox
- Communications System Toolbox<sup>™</sup>
- **LTE System Toolbox**

### ご質問、ご評価などご希望の方は、以下よりお問い合わせく ださい。

**https://jp.mathworks.com/company/aboutus/contact\_us/ contact\_sales.html**

© 2016 The MathWorks Inc. MATLAB and Simulink are registered trademarks of The MathWorks Inc. See mathworks.com/trademarks for a list of additional trademarks. Other product or brand names may be registered trademarks of their respective holders.

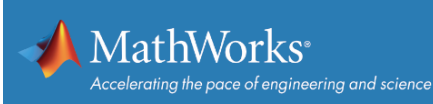